# **BirdDog Installation and Usage Guide**

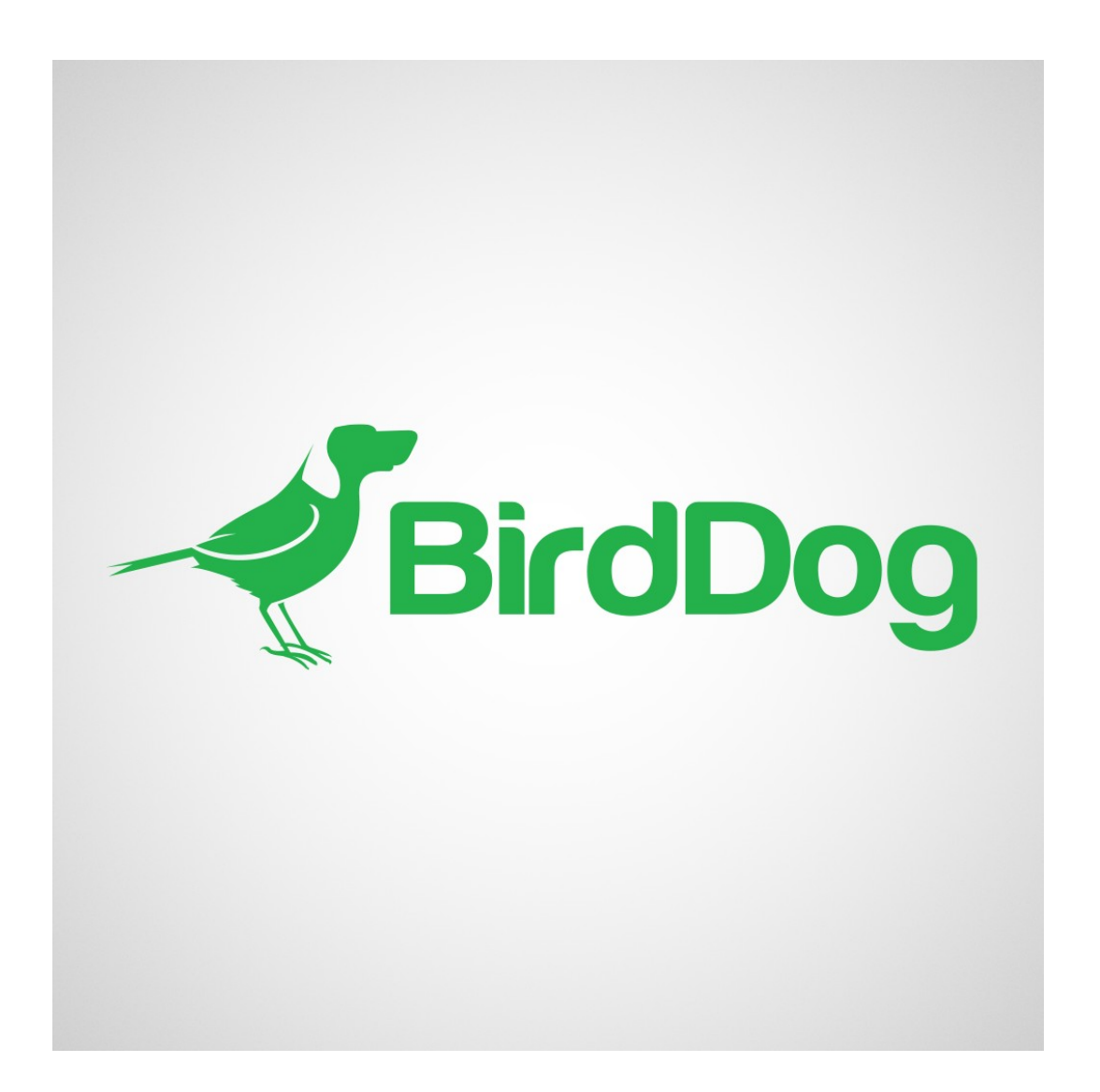

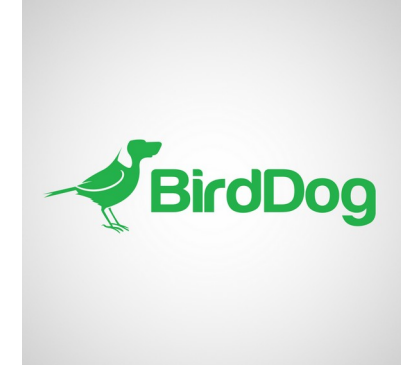

**Version: 2.0.0** Date: Tuesday, December 05, 2023 Authors: Richard Mullins

## **Contents**

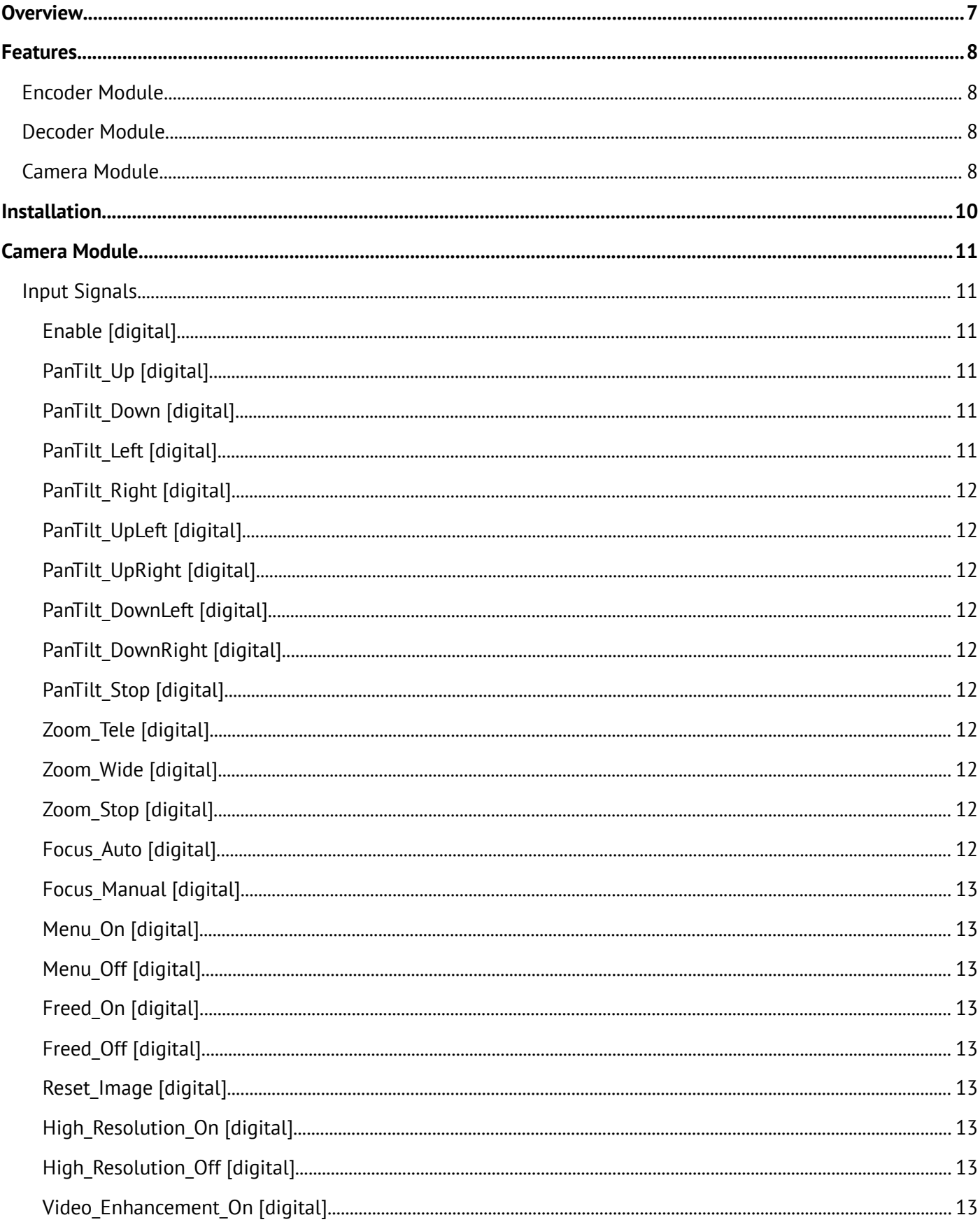

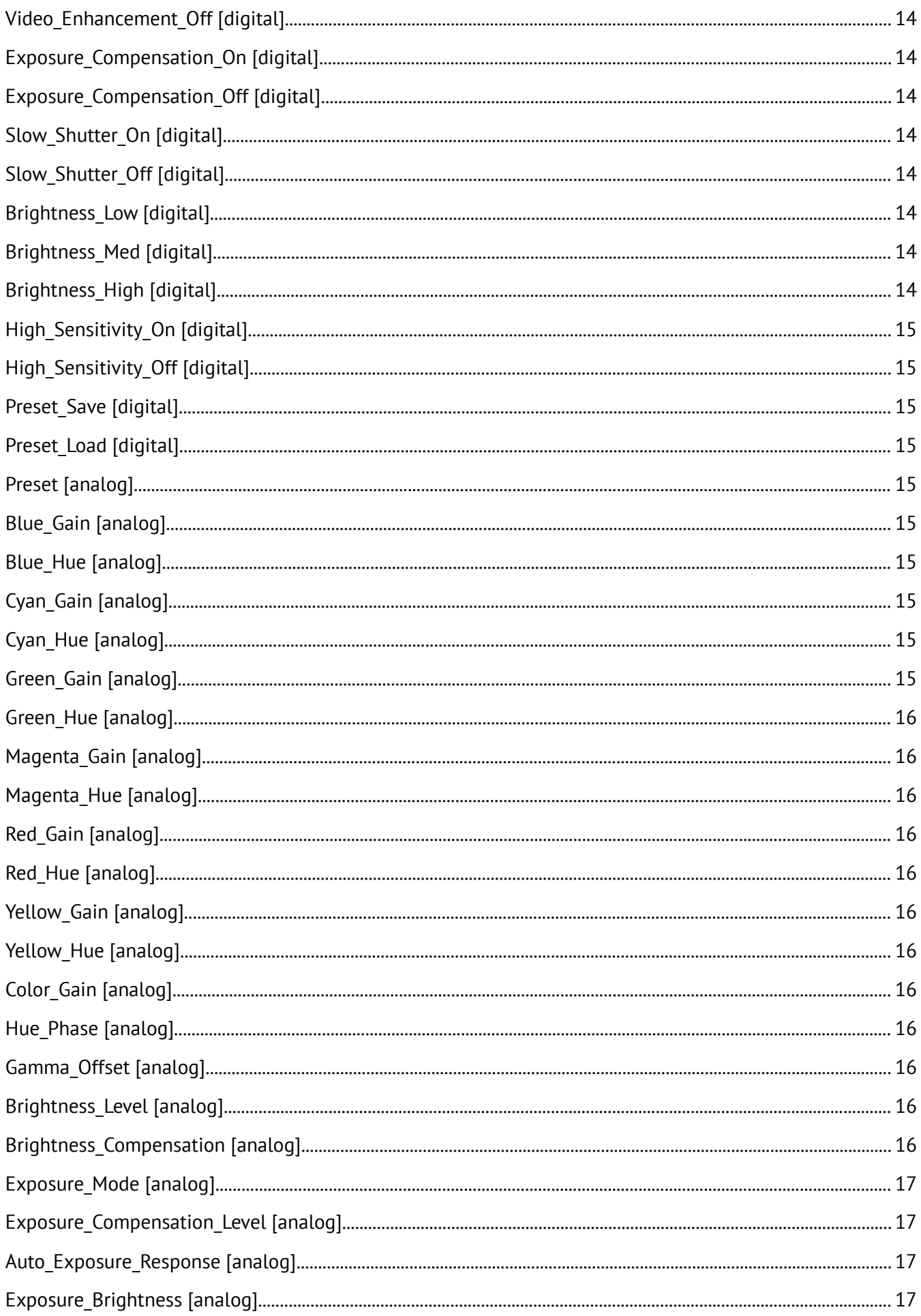

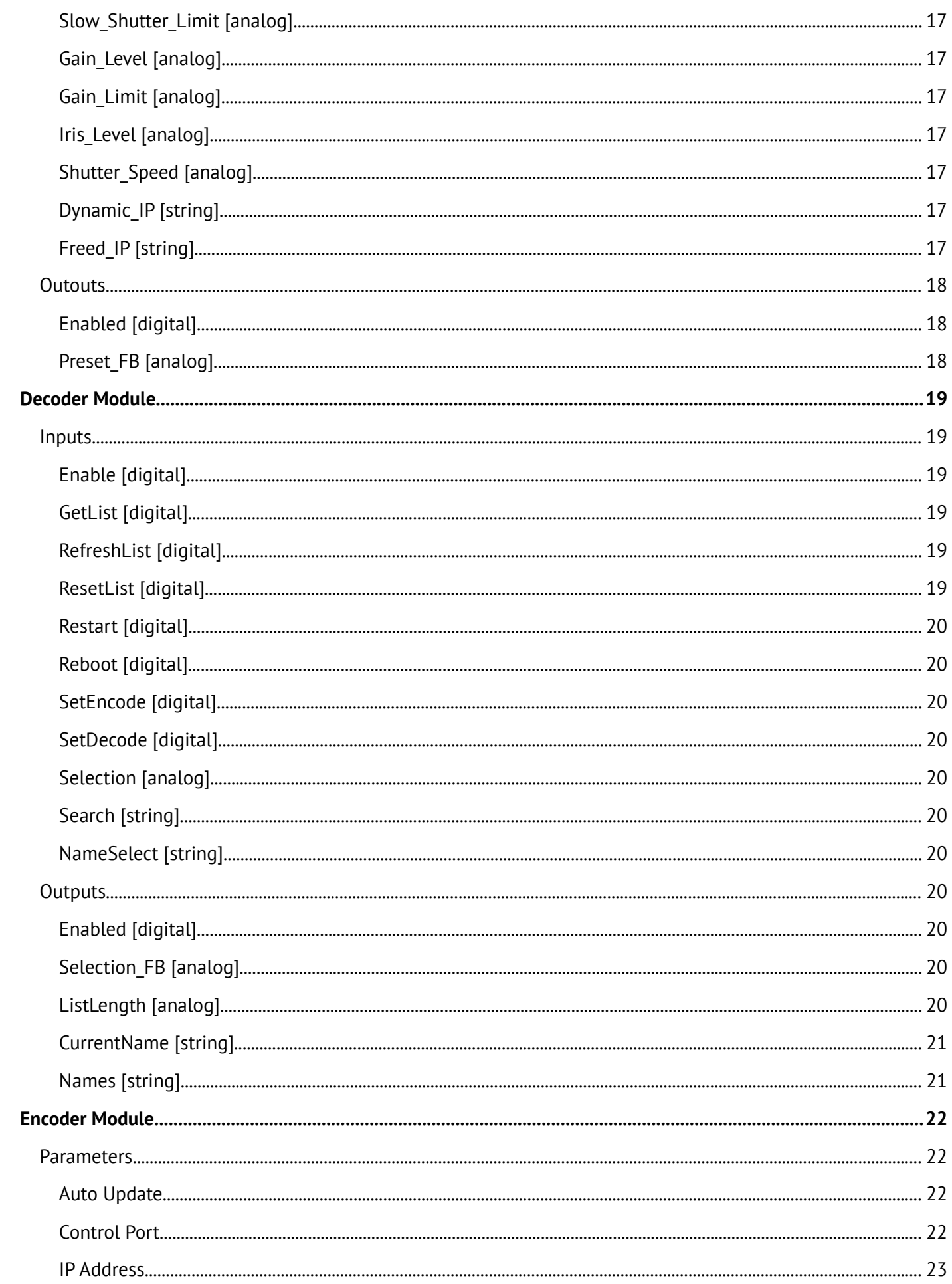

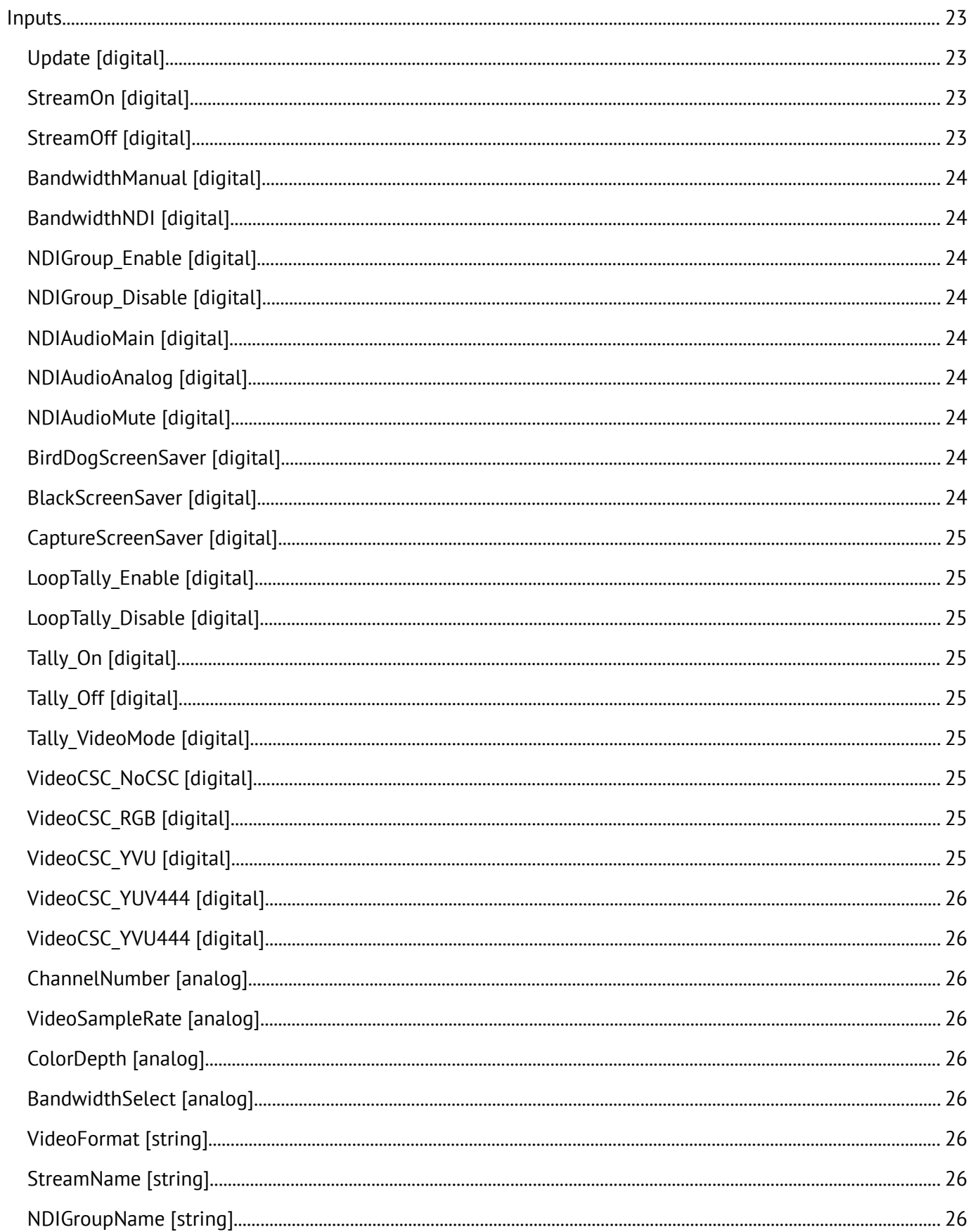

## <span id="page-6-0"></span>**Overview**

The BirdDog Crestron module is actually two modules bundled together.

The first one provides control of camera presets. This module can have a hard coded IP address for a specific camera or it can use a string input to set the address while the program is running allowing a single module to be used to control multiple cameras.

The second module is designed to control the BirdDog decoders controlling what will be displayed by that decoder. It builds a list of connected cameras (up to 500) and allows direct selection via an analog input making it compatible with a Smart Graphic List Object. It is also possible to search the list of connected cameras and change the label if desired. The module provides the current connected cameras IP address in a format suitable for connecting to the Camera Preset module.

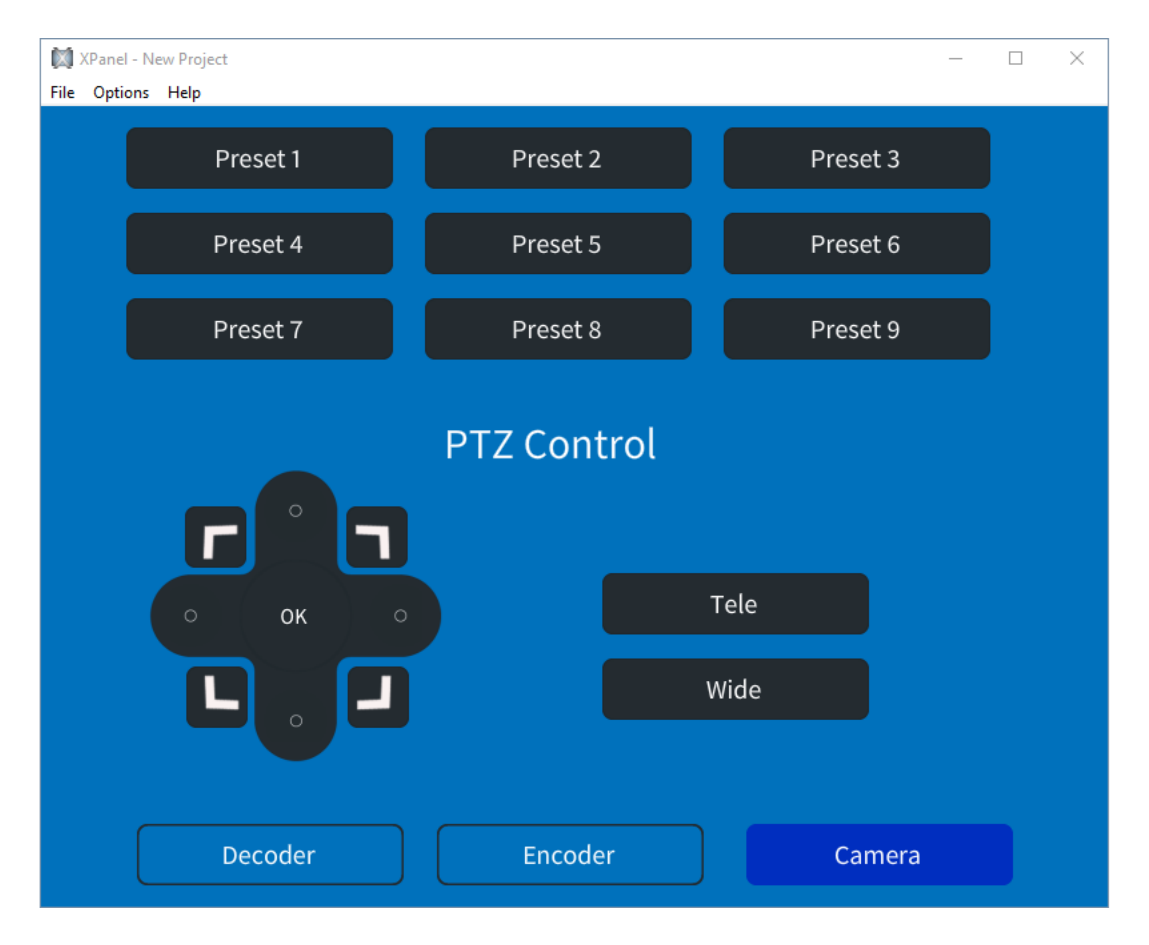

## <span id="page-7-3"></span>**Features**

• Dedicated Encoder, Decoder and Camera modules

## <span id="page-7-2"></span>**Encoder Module**

- Stream On/Off
- Bandwidth Control
- NDI Group Enable/Disable
- NDI Audio control
- Screensaver Control
- LoopTally Control
- VideoCSC Control
- Sample Rate Control
- Color Depth Control
- Video Format Control

## <span id="page-7-1"></span>**Decoder Module**

- List of discovered devices
	- Includes varibles for list size, selection and currently selected item
	- Get, Refresh and Reset list functions
	- List search
- Restart and Reboot commands
- Set to encode or decode
- Directly select a source by name

## <span id="page-7-0"></span>**Camera Module**

- PTZ Controls
- Focus Control
- Menu Control
- Freed On/Off
- Reset Image
- High Resolution On/Off
- Video Enhancement On/Off
- Exposure Mode and Compensation Control
- Brightness Control
- Shutter Speed and Slow Shutter Speed Control
- High Sensitivity Control
- Red/Blue/Green/Cyan/Magenta/Yellow Control
- Color Gain Control
- Hue Phase Control
- Gamma Offset Control
- Preset Control

## <span id="page-9-0"></span>**Installation**

The zip file that includes this documentation has the simpl+ and simpl# modules that need to be copied into your project folder. The files were built and tested on a Crestron 4-series processor.

There are three simpl+ modules, the BirdDog Camera Presets module, the BirdDog Decoder module and the BirdDog Encoder module. The zip file also contains a SIMPL project and a VT-Pro touchscreen design that you can use for testing. The touchscreen design and both modules will need to have their IP addresses set correctly for valid testing.

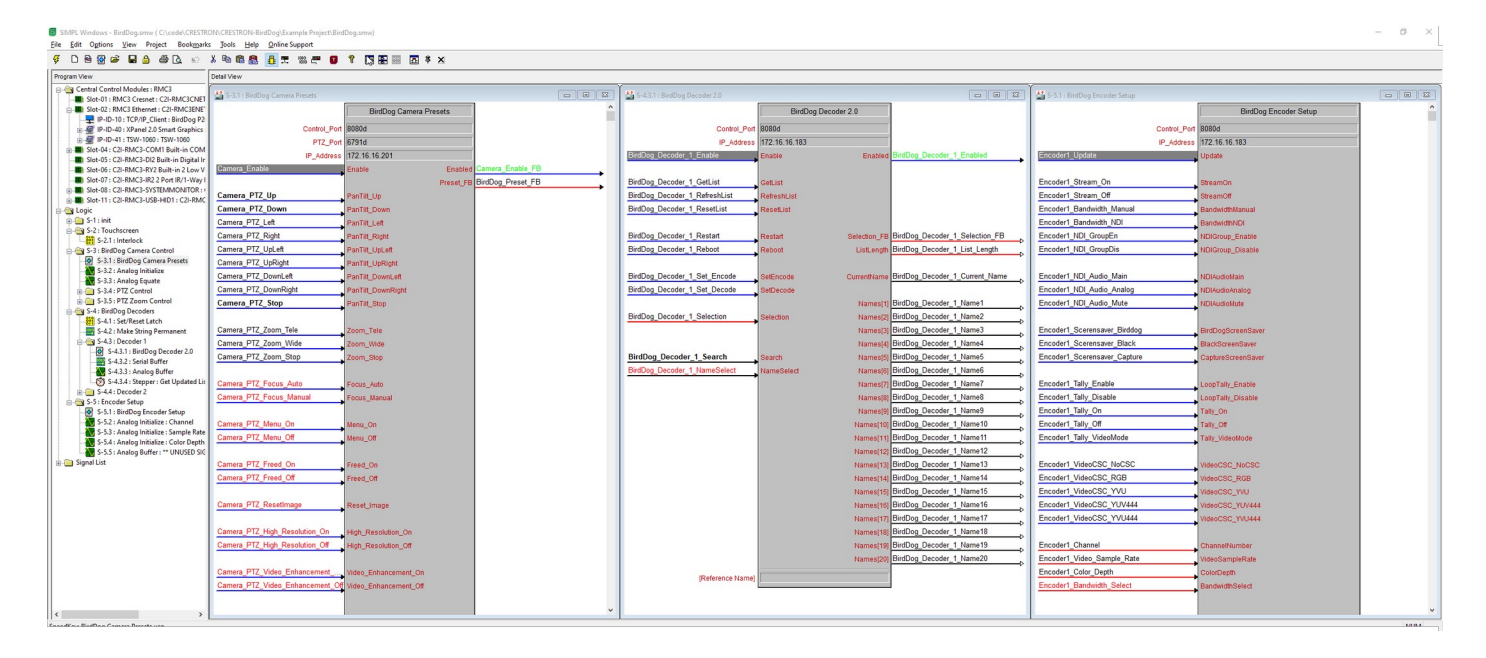

## <span id="page-10-5"></span>**Camera Module**

This module needs an IP address that can be directly provided using the IP\_Address parameter, or provided while the project is running by the serial join DynamicIP. Sending the Module enable signal high will establish the connection to the camera.

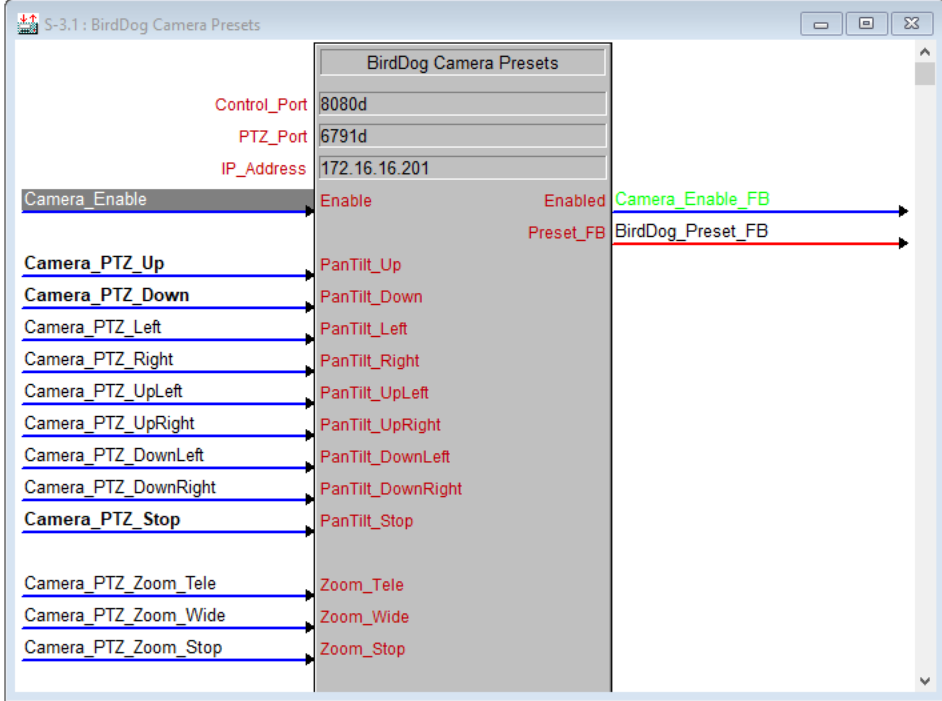

## <span id="page-10-4"></span>**Input Signals**

## <span id="page-10-3"></span>**Enable [digital]**

The Enable signal is used to start the module. This is level triggered and needs to be held high to use the module. Once the signal goes low the connection will be closed. The enabled output wil go high once the module is ready

## <span id="page-10-2"></span>**PanTilt\_Up [digital]**

The PanTilt\_Up signal is used to tilt the camera up. This is level triggered, when the signal is high the camera will continue to move and when it goes low it will stop.

## <span id="page-10-1"></span>**PanTilt\_Down [digital]**

The PanTilt\_Down signal is used to tilt the camera down. This is level triggered, when the signal is high the camera will continue to move and when it goes low it will stop.

## <span id="page-10-0"></span>**PanTilt\_Left [digital]**

The PanTilt\_Left signal is used to pan the camera left. This is level triggered, when the signal is high the camera will continue to move and when it goes low it will stop.

## <span id="page-11-9"></span>**PanTilt\_Right [digital]**

The PanTilt\_Right signal is used to pan the camera right. This is level triggered, when the signal is high the camera will continue to move and when it goes low it will stop.

#### <span id="page-11-8"></span>**PanTilt\_UpLeft [digital]**

The PanTilt\_UpLeft signal moves the camera up and to the left. This is level triggered, when the signal is high the camera will continue to move and when it goes low it will stop.

#### <span id="page-11-7"></span>**PanTilt\_UpRight [digital]**

The PanTilt\_UpRight signal moves the camera up and to the right. This is level triggered, when the signal is high the camera will continue to move and when it goes low it will stop.

## <span id="page-11-6"></span>**PanTilt\_DownLeft [digital]**

The PanTilt\_DownLeft signal moves the camera down and to the left. This is level triggered, when the signal is high the camera will continue to move and when it goes low it will stop.

#### <span id="page-11-5"></span>**PanTilt\_DownRight [digital]**

The PanTilt\_DownRight signal moves the camera down and to the right. This is level triggered, when the signal is high the camera will continue to move and when it goes low it will stop.

#### <span id="page-11-4"></span>**PanTilt\_Stop [digital]**

The PanTilt Stop signal stops the camera from moving.

#### <span id="page-11-3"></span>**Zoom\_Tele [digital]**

The Zoom\_Tele signal is used to zoom in. This is level triggered, when the signal is high the camera will continue to move and when it goes low it will stop.

#### <span id="page-11-2"></span>**Zoom\_Wide [digital]**

The Zoom\_Wide signal is used zoom out. This is level triggered, when the signal is high the camera will continue to move and when it goes low it will stop.

#### <span id="page-11-1"></span>**Zoom\_Stop [digital]**

The Zoom\_Stop signal stops the camera from zooming in or out.

#### <span id="page-11-0"></span>**Focus\_Auto [digital]**

The Focus Auto signal activates the cameras auto focus.

## <span id="page-12-8"></span>**Focus\_Manual [digital]**

The Focus Manual signal set the camera focus to manual.

#### <span id="page-12-7"></span>**Menu\_On [digital]**

The Menu\_On signal opens the menu of the camera. This is level triggered, opening the menu when the signals goes high. Sending the signal low has no effect.

#### <span id="page-12-6"></span>**Menu\_Off [digital]**

The Menu\_Off signal closes the menu of the camera. This is level triggered, closing the menu when the signals goes high. Sending the signal low has no effect.

#### <span id="page-12-5"></span>**Freed\_On [digital]**

The Freed\_On signal turns FreeD on. This is level triggered, activating FreeD when the signals goes high. Sending the signal low has no effect.

#### <span id="page-12-4"></span>**Freed\_Off [digital]**

The Freed\_Off signal turns FreeD off. This is level triggered, deactivating FreeD when the signals goes high. Sending the signal low has no effect.

#### <span id="page-12-3"></span>**Reset\_Image [digital]**

The Reset\_Image signal will reset the image from the camera. This is level triggered, resetting the image when the signals goes high. Sending the signal low has no effect.

#### <span id="page-12-2"></span>**High Resolution On [digital]**

The High\_Resolution\_On signal will enable the high resolution setting in the camera. This is level triggered, enabling the high resolution setting when the signals goes high. Sending the signal low has no effect.

#### <span id="page-12-1"></span>**High Resolution Off [digital]**

The High\_Resolution\_Off signal will disable the high resolution setting in the camera. This is level triggered, disabling the high resolution setting when the signals goes high. Sending the signal low has no effect.

#### <span id="page-12-0"></span>**Video\_Enhancement\_On [digital]**

The Video\_Enhancement\_On signal will enable the video enhancement setting in the camera. This is level triggered, enabling the video enhancement setting when the signals goes high. Sending the signal low has no effect.

## <span id="page-13-7"></span>**Video\_Enhancement\_Off [digital]**

The Video\_Enhancement\_Off signal will disable the video enhancement setting in the camera. This is level triggered disabling the video enhancement setting when the signals goes high. Sending the signal low has no effect.

#### <span id="page-13-6"></span>**Exposure Compensation On [digital]**

The Exposure Compensation On signal will enable the exposure compensation setting in the camera. This is level triggered, enabling the exposure compensation setting when the signals goes high. Sending the signal low has no effect.

#### <span id="page-13-5"></span>**Exposure Compensation Off [digital]**

The Exposure Compensation Off signal will disable the exposure compensation setting in the camera. This is level triggered, disabling the exposure compensation setting when the signals goes high. Sending the signal low has no effect.

#### <span id="page-13-4"></span>**Slow\_Shutter\_On [digital]**

The Slow Shutter On signal will enable the slow shutter setting setting in the camera. This is level triggered, enabling the slow shutter setting when the signals goes high. Sending the signal low has no effect.

#### <span id="page-13-3"></span>**Slow\_Shutter\_Off [digital]**

The Slow Shutter Off signal will disable the slow shutter setting setting in the camera. This is level triggered, disabling the slow shutter setting when the signals goes high. Sending the signal low has no effect.

#### <span id="page-13-2"></span>**Brightness\_Low [digital]**

The Brightness Low signal will set the brightness setting to low. This is level triggered, setting the brightness to low when the signals goes high. Sending the signal low has no effect.

#### <span id="page-13-1"></span>**Brightness\_Med [digital]**

The Brightness Med signal will set the brightness setting to medium. This is level triggered, setting the brightness to medium when the signals goes high. Sending the signal low has no effect.

## <span id="page-13-0"></span>**Brightness\_High [digital]**

The Brightness High signal will set the brightness setting to high. This is level triggered, setting the brightness to high when the signals goes high. Sending the signal low has no effect.

## <span id="page-14-9"></span>**High Sensitivity On [digital]**

The High\_Sensitivity\_On signal will enable the high sensitivity setting setting in the camera. This is level triggered, enabling the high sensitivity setting when the signals goes high. Sending the signal low has no effect.

#### <span id="page-14-8"></span>**High\_Sensitivity\_Off [digital]**

The High Sensitivity Off signal will disable the high sensitivity setting setting in the camera. This is level triggered, disabling the high sensitivity setting when the signals goes high. Sending the signal low has no effect.

#### <span id="page-14-7"></span>**Preset\_Save [digital]**

The Preset Save signal allows you to save the current setup as a preset. Please note you need to set the Preset analog signal first.

#### <span id="page-14-6"></span>**Preset\_Load [digital]**

The Preset Load signal allows you to load the current setup as a preset. Please note you need to set the Preset analog signal first.

#### <span id="page-14-5"></span>**Preset [analog]**

The Preset signal sets the preset number you want to either load or save. You need to set this first and then use the Preset Load or Preset Save digital joins appropriately.

#### <span id="page-14-4"></span>**Blue\_Gain [analog]**

The Blue Gain signal allows you to adjust the gain for the blue channel. Valid values are 0 to 64.

#### <span id="page-14-3"></span>**Blue\_Hue [analog]**

The Blue\_Hue signal allows you to adjust the hue for the blue channel. Valid values are 0 to 64.

#### <span id="page-14-2"></span>**Cyan\_Gain [analog]**

The Cyan\_Gain signal allows you to adjust the gain for the cyan channel. Valid values are 0 to 64.

#### <span id="page-14-1"></span>**Cyan\_Hue [analog]**

The Cyan\_Hue signal allows you to adjust the hue for the cyan channel. Valid values are 0 to 64.

#### <span id="page-14-0"></span>**Green\_Gain [analog]**

The Green Gain signal allows you to adjust the gain for the green channel. Valid values are 0 to 64.

## <span id="page-15-11"></span>**Green\_Hue [analog]**

The Green\_Hue signal allows you to adjust the hue for the green channel. Valid values are 0 to 64.

#### <span id="page-15-10"></span>**Magenta\_Gain [analog]**

The Magenta\_Gain signal allows you to adjust the gain for the magenta channel. Valid values are 0 to 64.

#### <span id="page-15-9"></span>**Magenta\_Hue [analog]**

The Magenta\_Hue signal allows you to adjust the hue for the magenta channel. Valid values are 0 to 64.

#### <span id="page-15-8"></span>**Red\_Gain [analog]**

The Red\_Gain signal allows you to adjust the gain for the red channel. Valid values are 0 to 64.

#### <span id="page-15-7"></span>**Red\_Hue [analog]**

The Red\_Hue signal allows you to adjust the hue for the red channel. Valid values are 0 to 64.

#### <span id="page-15-6"></span>**Yellow\_Gain [analog]**

The Yellow\_Gain signal allows you to adjust the gain for the yellow channel. Valid values are 0 to 64.

#### <span id="page-15-5"></span>**Yellow\_Hue [analog]**

The Yellow\_Hue signal allows you to adjust the hue for the yellow channel. Valid values are 0 to 64.

#### <span id="page-15-4"></span>**Color\_Gain [analog]**

The Color\_Gain signal allows you to adjust the color gain for the camera. Valid values are 0 to 255.

#### <span id="page-15-3"></span>**Hue\_Phase [analog]**

The Hue Phase signal allows you to adjust the hue phase for the camera. Valid values are 0 to 255.

#### <span id="page-15-2"></span>**Gamma\_Offset [analog]**

The Gamma\_Offset signal allows you to adjust the gamma offset for the camera. Valid values are -16 to 64.

#### <span id="page-15-1"></span>**Brightness\_Level [analog]**

The Brightness\_Level signal allows you to adjust the brightness level for the camera. Valid values are 0 to 6.

#### <span id="page-15-0"></span>**Brightness\_Compensation [analog]**

The Brightness\_Compensation signal allows you to adjust the brightness compensation for the camera. Valid values are 0 to 6.

#### <span id="page-16-2"></span>**Exposure\_Mode [analog]** The Exposure\_Mode signal

<span id="page-16-1"></span>**Exposure Compensation Level [analog]** The Exposure\_Compensation\_Level signal

<span id="page-16-0"></span>**Auto\_Exposure\_Response [analog]** The Auto\_Exposure\_Response signal

<span id="page-16-3"></span>**Exposure\_Brightness [analog]** The Exposure\_Brightness signal

<span id="page-16-10"></span>**Slow\_Shutter\_Limit [analog]** The Slow\_Shutter\_Limit signal

<span id="page-16-9"></span>**Gain\_Level [analog]** The Gain\_Level signal

<span id="page-16-8"></span>**Gain\_Limit [analog]** The Gain\_Limit signal

<span id="page-16-7"></span>**Iris\_Level [analog]** The Iris Level signal

<span id="page-16-6"></span>**Shutter\_Speed [analog]** The Shutter Speed signal

## <span id="page-16-5"></span>**Dynamic\_IP [string]**

The Dynamic\_IP signal allows you to set the dynamic IP address, overwriting any address that was set in the modules property field.

<span id="page-16-4"></span>**Freed\_IP [string]** The Freed\_IP signal allows you to set the FreeD IP address

## <span id="page-17-2"></span>**Outouts**

## <span id="page-17-1"></span>**Enabled [digital]**

The Enabled signal will go high once the enable input has gone high. This signal indicates the module is connected and ready for use.

#### <span id="page-17-0"></span>**Preset\_FB [analog]**

The Preset\_FB signal will contain the value of the last preset that was called.

## <span id="page-18-5"></span>**Decoder Module**

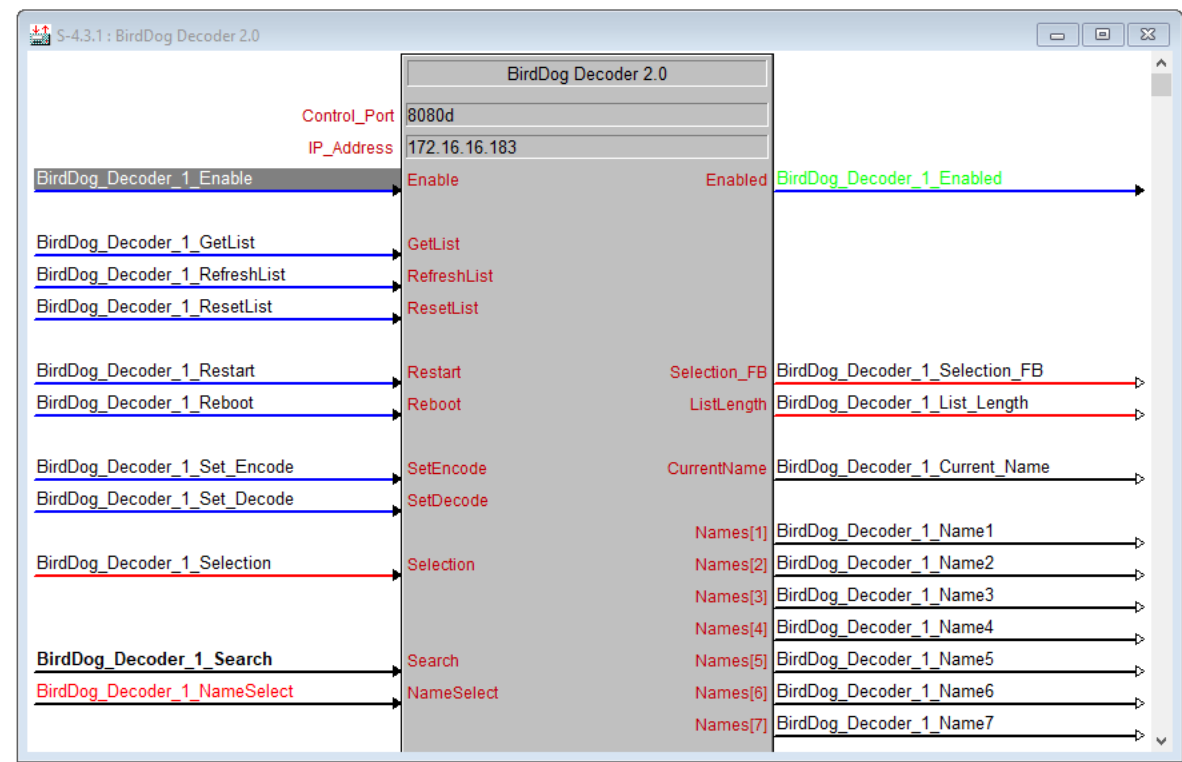

This module needs an IP address and a port to be configured before use.

## <span id="page-18-4"></span>**Inputs**

## <span id="page-18-3"></span>**Enable [digital]**

The Enable signal is used to start the module. This is level triggered and needs to be held high to use the module. Once the signal goes low the connection will be closed. The enabled output wil go high once the module is ready.

## <span id="page-18-2"></span>**GetList [digital]**

The GetList signal is used to fetch the list of discovered devices. You may need to use this in conjunction with the RefreshList or ResetList commands to get the most up to date list of devices. The device names are provided by the Name outputs.

## <span id="page-18-1"></span>**RefreshList [digital]**

The RefreshList signal is used to force a refresh of the currently discovered devices. You may need to run this periodically to maintain an accurate list of devices.

#### <span id="page-18-0"></span>**ResetList [digital]**

The ResetList signal is used to reset the list of discovered devices. You may need to run the RefreshList command after using this.

## <span id="page-19-10"></span>**Restart [digital]**

The Restart signal is used to restart the decoder.

#### <span id="page-19-9"></span>**Reboot [digital]**

The Reboot signal is used to reboot the decoder.

#### <span id="page-19-8"></span>**SetEncode [digital]**

The SetEncode signal is used to set the device to act as an encoder, for devices that support that.

#### <span id="page-19-7"></span>**SetDecode [digital]**

The SetDecode signal is used to set the device to act as a decoder, for devices that support that.

#### <span id="page-19-6"></span>**Selection [analog]**

The Selection signal is used is used to select the numbered list item. This is typically used in conjunction with a dynamic list smart object.

#### <span id="page-19-5"></span>**Search [string]**

The Search signal is used to filter the list of discovered devices to ones matching the character you use with this input. Changing this input will immediately trigger a rebuild of the discovered device list.

#### <span id="page-19-4"></span>**NameSelect [string]**

The NameSelect signal is used to directly select a source based on its name. Please note that the name has to match exactly.

## <span id="page-19-3"></span>**Outputs**

#### <span id="page-19-2"></span>**Enabled [digital]**

The Enabled signal will go high once the enable input has gone high. This signal indicates the module is connected and ready for use.

#### <span id="page-19-1"></span>**Selection\_FB [analog]**

The Selection FB signal provides feedback for currently selected device from the discovered device list.

#### <span id="page-19-0"></span>**ListLength [analog]**

The ListLength signal provides feedback for the length of the discovered device list. This is typically used in conjunction with a dynamic list smart object.

## <span id="page-20-1"></span>**CurrentName [string]**

The CurrentName signal provides feedback for the name of the currently selected device from the discovered device list.

## <span id="page-20-0"></span>**Names [string]**

The Names signals provide feedback for the various discovered devices. The module supports up to 500 names and is designed to work with a dynamic list.

## <span id="page-21-3"></span>**Encoder Module**

This module needs an IP address and a port to be configured before use.

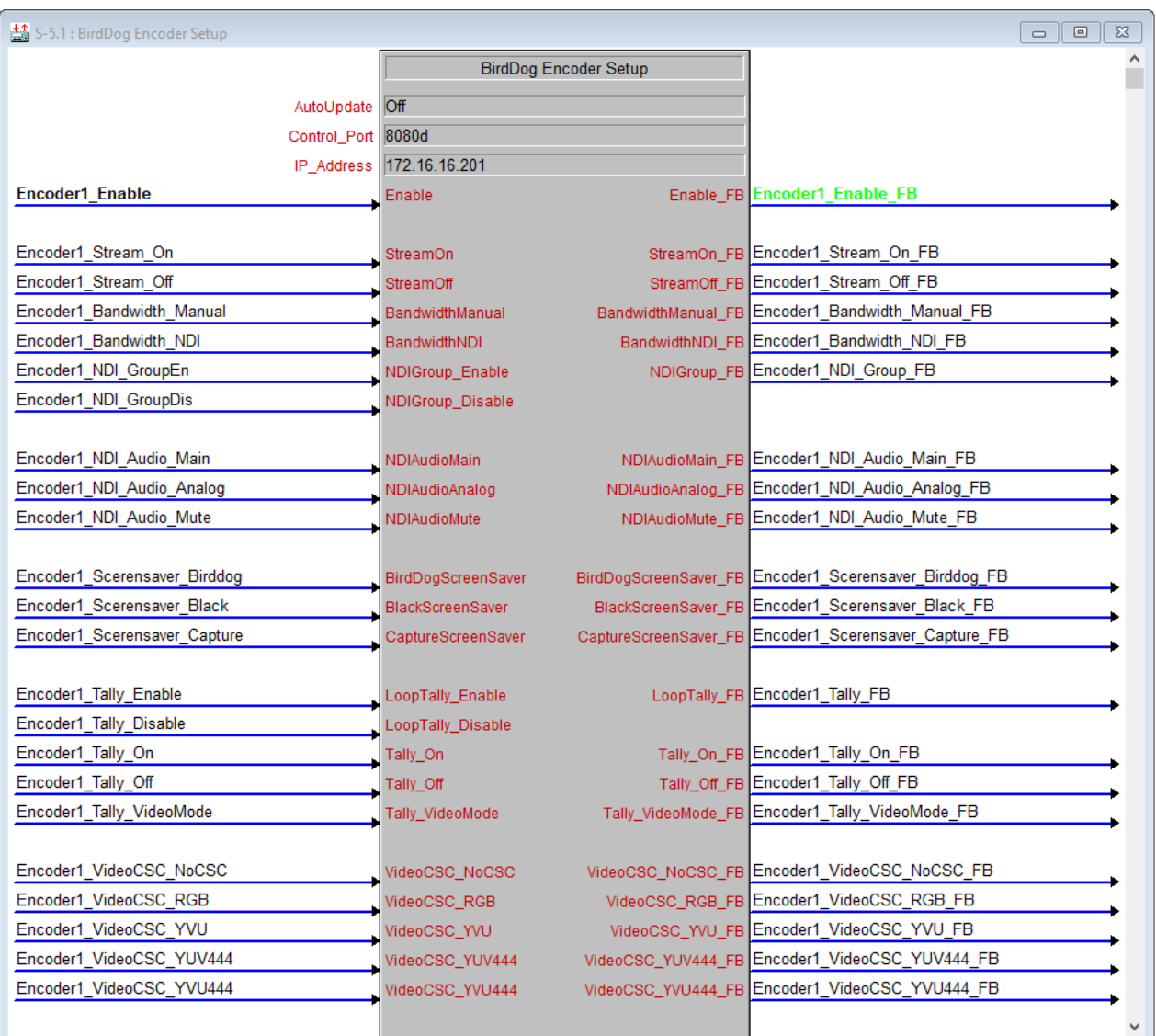

## <span id="page-21-2"></span>**Parameters**

#### <span id="page-21-1"></span>**Auto Update**

The Auto Update parameter controls when the updates are made to the encoder. There are two modes, one which will immediately send any changes you make and another that will only send the changes when you trigger the Update input. If the Auto Update parameter is set to On, all changes will be sent immediately when any input changes. If Auto Update is set to Off then any changes you make will be stored and only sent when you raise the Update join. This allows you to make a change to any/all settings in one step.

#### <span id="page-21-0"></span>**Control Port**

The TCP Port that the encoder uses. The default is 8080

#### <span id="page-22-0"></span>**IP Address**

The IP Address of the encoder.

## <span id="page-22-4"></span>**Inputs**

## <span id="page-22-3"></span>**Update [digital]**

The Update signal is used to update all settings for the encoder with the current config. Specifically it updates the following settings

Encoder Settings Bandwidth Mode Bandwidth Select Color Bit Depth Channel Number NDI Audio NDI Group Loop Tally Tally Mode Screen Saver Stream Name Stream to Network Video CSC Video Format Video Sample Rate

## <span id="page-22-2"></span>**StreamOn [digital]**

The StreamOn signal is used to enable the stream mode. This signal is edge triggered, enabling the stream on the rising edge. The trailing edge has no effect.

## <span id="page-22-1"></span>**StreamOff [digital]**

The StreamOff signal is used to disable the stream mode. This signal is edge triggered, disabling the stream on the rising edge. The trailing edge has no effect.

#### <span id="page-23-8"></span>**BandwidthManual [digital]**

The BandwidthManual signal is used to set the bandwidth setting to its manual mode. This signal is edge triggered, setting this option on the rising edge. The trailing edge has no effect.

#### <span id="page-23-7"></span>**BandwidthNDI [digital]**

The BandwidthNDI signal is used to set the bandwidth setting to its NDI mode. This signal is edge triggered, setting this option on the rising edge. The trailing edge has no effect.

#### <span id="page-23-6"></span>**NDIGroup\_Enable [digital]**

The NDIGroup\_Enable signal activates the NDI Group setting. This signal is edge triggered, setting this option on the rising edge. The trailing edge has no effect.

#### <span id="page-23-5"></span>**NDIGroup\_Disable [digital]**

The NDIGroup\_Disable signal deactivates the NDI Group setting. This signal is edge triggered, clearing this option on the rising edge. The trailing edge has no effect.

#### <span id="page-23-4"></span>**NDIAudioMain [digital]**

The NDIAudioMain signal is used to set the NDI audio mode to the main setting. This signal is edge triggered, setting this option on the rising edge. The trailing edge has no effect.

#### <span id="page-23-3"></span>**NDIAudioAnalog [digital]**

The NDIAudioAnalog signal is used to set the NDI audio mode to the ANalog setting. This signal is edge triggered, setting this option on the rising edge. The trailing edge has no effect.

#### <span id="page-23-2"></span>**NDIAudioMute [digital]**

The NDIAudioMute signal is used to set the NDI audio mode to mute. This signal is edge triggered, setting this option on the rising edge. The trailing edge has no effect.

#### <span id="page-23-1"></span>**BirdDogScreenSaver [digital]**

The BirdDogScreenSaver signal is used to set the screensaver to the BirdDog setting. This signal is edge triggered, setting this option on the rising edge. The trailing edge has no effect.

#### <span id="page-23-0"></span>**BlackScreenSaver [digital]**

The BlackScreenSaver signal is used to set the screensaver to the blank setting. This signal is edge triggered, setting this option on the rising edge. The trailing edge has no effect.

## <span id="page-24-8"></span>**CaptureScreenSaver [digital]**

The CaptureScreenSaver signal is used to set the screensaver to the capture setting. This signal is edge triggered, setting this option on the rising edge. The trailing edge has no effect.

#### <span id="page-24-7"></span>**LoopTally\_Enable [digital]**

The LoopTally\_Enable signal is used to enable the LoopTally. This signal is edge triggered, setting this option on the rising edge. The trailing edge has no effect.

#### <span id="page-24-6"></span>**LoopTally\_Disable [digital]**

The LoopTally\_Disable signal is used to disable the LoopTally. This signal is edge triggered, clearing this option on the rising edge. The trailing edge has no effect.

#### <span id="page-24-5"></span>**Tally\_On [digital]**

The Tally\_On signal is used to enable the Tally. This signal is edge triggered, setting this option on the rising edge. The trailing edge has no effect.

#### <span id="page-24-4"></span>**Tally\_Off [digital]**

The Tally\_Off signal is used to disable the Tally. This signal is edge triggered, clearing this option on the rising edge. The trailing edge has no effect.

#### <span id="page-24-3"></span>**Tally\_VideoMode [digital]**

The Tally\_VideoMode signal is used to the Tally to Video Mode. This signal is edge triggered, setting this option on the rising edge. The trailing edge has no effect.

## <span id="page-24-2"></span>**VideoCSC\_NoCSC [digital]**

The VideoCSC\_NoCSC signal is used to set the Color Space Conversion mode to use no color space conversion. This signal is edge triggered, setting this option on the rising edge. The trailing edge has no effect.

#### <span id="page-24-1"></span>**VideoCSC\_RGB [digital]**

The VideoCSC\_RGB signal is used to set the Color Space Conversion mode to RGB. This signal is edge triggered, setting this option on the rising edge. The trailing edge has no effect.

#### <span id="page-24-0"></span>**VideoCSC\_YVU [digital]**

The VideoCSC\_YVU signal is used to set the Color Space Conversion mode to YVU. This signal is edge triggered, setting this option on the rising edge. The trailing edge has no effect.

## <span id="page-25-7"></span>**VideoCSC\_YUV444 [digital]**

The VideoCSC\_YUV444 signal is used to set the Color Space Conversion mode to YUV444. This signal is edge triggered, setting this option on the rising edge. The trailing edge has no effect.

## <span id="page-25-6"></span>**VideoCSC\_YVU444 [digital]**

The VideoCSC\_YVU444 signal is used to set the Color Space Conversion mode to YVU444. This signal is edge triggered, setting this option on the rising edge. The trailing edge has no effect.

#### <span id="page-25-5"></span>**ChannelNumber [analog]**

The ChannelNumber signal is used set the channel number.

#### <span id="page-25-4"></span>**VideoSampleRate [analog]**

The VideoSampleRate signal is used to set the video sample rate.

#### <span id="page-25-3"></span>**ColorDepth [analog]**

The ColorDepth signal is used to set the color depth

#### <span id="page-25-2"></span>**BandwidthSelect [analog]**

The BandwidthSelect signal is used set the bandwidth

## <span id="page-25-1"></span>**VideoFormat [string]**

The VideoFormat signal is used to set the video format

#### <span id="page-25-0"></span>**StreamName [string]**

The StreamName signal is used to attach to a named stream

## <span id="page-25-8"></span>**NDIGroupName [string]**

The NDIGroupName signal is used to attach to a named NDI group